# **Computer Exercise 2: Genome sequencing**

#### **Introduction to Bioinformatics (MVE510)**

**Autumn, 2020**

### **Introduction**

The aim of this computer exercise is to take a closer look at genome sequencing. We will analyze three datasets, each corresponding to a sequencing experiment of a bacterial genome. The aim of the exercise is to get experience of all the major step in the analysis. We will start with quality assessment and preprocessing of the reads. After that, the reads will be mapped to a reference gene and visualized in a software called Integrative Genome Viewer (IGV). Then, the data will be loaded into R, where it will be analyzed and single nucleotide polymorphisms (SNPs) be identified.

An important aim of this exercise is to provide a first introduction to the Linux, which is the computer environment used to perform bioinformatics analysis. Since you have not previously been working extensively in the Linux environment, the first part of the computer exercise comes with detailed direction on how to run commands in Linux. If you have issues or questions or issues regarding Linux, don't hesitate to ask the assistants!

The computer exercise should be performed alone or in groups of maximum two students. Examination will be done through a written report that describes the different steps you took, the generated figures and your answers to the questions posed throughout the exercise. Please refer to the guidelines on the home page regarding how the report should be strucuted and submitted. The reports should be handed in through the course home page in Canvas latest December 6<sup>th</sup>.

### **Background of the data**

In this computer exercise you place the role as an employee at the Swedish Center for Disease Control (Folkhälsomyndigheten). In a recent investigation of disease-causing bacteria, you have encountered three suspicious isolates sampled from vegetables in a supermarket. The isolates are identified as being form the species *Escherichia coli* and you fear that this may be the start of an outbreak. You therefore want to make sure that this particular form of *Escherichia coli* is treatable with antibiotics. Resistance to antibiotics is often caused by mutations in the bacterial genome and you therefore order a whole-genome sequencing of all three isolates. The sequencing was done using the Illumina sequencing platform at a read length of 100 nucleotides. The sequencing resulted in approximately 1 million reads for each isolate.

Your ultimate aim of this exercise is to decide whether any of the three isolates contains an *Escherichia coli* that is resistant to antibiotics. This will be done by processing and analyzing the whole-genome sequencing data and interpret the result. We will start from the very first step, with pre-processing the raw data and end with identifying potential mutations and examine their biological impact.

## **Step 1 – Preprocessing and sequence alignment**

The first part of the computer exercise will be done in Linux. This is the computer environment for which the vast majority of all methods and software used to handle and processes sequencing data are developed for. We will run these methods through the Linux shell, which is similar to the command line that is available in Windows.

You can log in to your account at the Linux system using the Windows software Bitwise. To login, write **remote11.chalmers.se** in 'Host' in the 'Server' field and your username under 'Username' in the 'Authentication' field. Once you have logged in, a shell is opened which we will to execute various bioinformatical methods. An SFTP window is also opened which you can use to transfer files between the Windows and Linux systems (you have a file storage area on both systems). A list of basic commands that can be used in the shell can be found in Table 1 below.

Note that in this part of the exercise we will only work with a small subset of the sequencing data (approximately 10% of the total number of sequence reads). The reason for this is to minimize the waiting time and to be able to perform the analysis within the disk quota of your student accounts. In step 2 of the exercise, we will however use the full dataset.

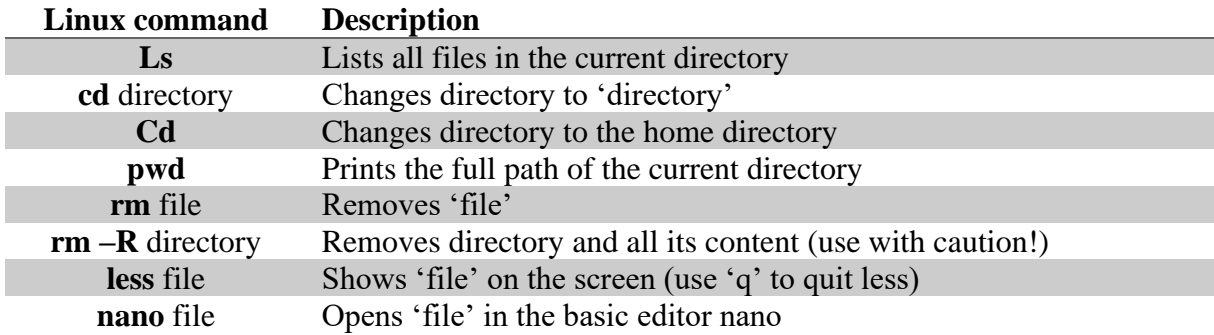

*Table 1: A list of important Linux commands*

#### *Exercise 1: Downloading the sequence files to your Linux account*

Log in to your Linux account. After successfully logging in into the server, you will be placed in your home directory. You can, at any point, move back to this directory by simply writing

'cd' is short for 'change directory' and when no specific directory is given, it takes you to your home directory.

Create a directory 'MVE510E2' to store the data files used in the computer exercise. This is done using

## \$ **mkdir MVE510E2**

where 'mkdir' is short for 'make directory'. You can, if you want, use an alternative name for the directory or place it at any other location. Note, however, that the names of directories and files in the Linux environment is case sensitive, which means that 'mve510E2' and 'MVE510E2' are not identical.

Enter the new directory by typing

# \$ **cd MVE510E2**

Next, the sequence data for the computer exercise needs to be downloaded. We will do that using the command 'wget' which retrieves files available from the web. The files for this exercise are located at a local server here at Chalmers and to download them, type

## **\$ wget http://bioinformatics.math.chalmers.se/courses/MVE510/genome1.fq.gz**

After the download is complete, the file will be placed in your current directory. The downloaded file is compressed with **gzip** to save space on the hard drive. To decompress the file, type

### **\$ gunzip genome1.fq.gz**

This will generate a new file called **genome1.fq**. To view the content of this file, type

### **\$ less genome1.fq**

Is the file a proper FASTQ-file? Can you identify the different parts?

Download and repeat this procedure for the two other genomes (**genome2.fq.gz** and **genome3.fq.gz**).

# *Exercise 2: Preprocessing of the data*

Our next aim is to assess the quality of the downloaded sequence data. This will be done using a software called **fastqc**, which calculates statistics about reads from next generations sequencing, including curves of the quality score. This software is run directly on a fastq file and summarize the quality of the data. To run **fastqc**, type

### **\$ fastqc genome1.fq**

The results from fastgc will be saved in a named genome 1. fastg. zip in the same directory (type 'dir' to list all the files). Transfer the file to your windows account, unzip it and open it in your browser (by double clicking on the file 'fastgc\_report.html'). How many sequences did the file contain? How are the quality scores distributed over the reads? How is the G/Ccontent of the reads?

Repeat the quality control for the other two files (genome2.fq and genome3.fq) and examine the results. How does the quality compare between the samples? Which sample has the worst quality? Are there any other differences?

To remove nucleotides that have a too low quality, the data needs to be processed. This will, in this computer exercise, be done using a software call **fastx**, which can remove reads or part of reads based on their quality scores. The software takes a FASTQ-file, a set of parameters and generates a new fastq-file containing only the reads that passing a pre-defined quality cutoff. fastx is, similarly to fastqc, run in the Linux environment.

We will use **fastq** quality filter to filter the reads. This command takes two parameters, the quality score threshold and the minimum percent of nucleotides that needs to be above the score threshold. Thus, any read which does not satisfy these parameters will be removed from the file (i.e. has more than 'minimum percent of nucleotides' with a quality score less than the threshold). We will use a quality score threshold of 30 and set the minimum percent of nucleotides to 80, i.e.

# **\$ fastq\_quality\_filter -i genome1.fq -o genome1.filtered.fq -q 30 -p 80 -Q64**

Here, -i specifies the input file and -o the output file. The flag -Q64 sets the encoding of the quality scores used for the FASTQ-files we are using in this exercise.

Process all three genomes. Then rerun **fastqc** on the filtered data files. Do you see any differences? How many sequences were removed from each of the files? Did the read length change?

Optional: Rerun the preprocessing steps using different parameters and view the results by running **fastqc**. What happens if you use more strict or less strict values?

# *Exercise 3: Mapping the reads to a reference*

In order to compare the genomes from the three samples, each of them needs to be aligned to a reference. In this exercise, we will use a wild-type reference of *Escherichia coli* called strain K12 MG1655. The sequence of the reference can be downloaded using **wget** by typing

#### **\$ wget http://bioinformatics.math.chalmers.se/courses/MVE510/reference\_Ecoli\_K12\_MG1655 .fasta**

Alignment of the read against the reference will be done using a software called BWA (stands for Burrows-Wheeler Alignment Tool). BWA works in two stages where it first finds seeds by using suffix arrays and the Burrow-Wheeler transform. The read is then extended around the seed using the Smith-Waterman algorithm. In order to find the seeds, we first need to calculate the index, consisting of the BWT and the corresponding suffix array for the reference genome. This can be done by typing

### **\$ bwa index reference\_Ecoli\_K12\_MG1655.fasta**

After the index has been created, BWA can align reads to the reference. Mapping of the reads to the reference can then be done by proving BWA with the reference and the file with the sequence reads.

## **\$ bwa mem reference\_Ecoli\_K12\_MG1655.fasta genome1.fq > genome1.sam**

The word 'mem' decides which specific BWA algorithm to use (BWA contains other algorithms not covered by this course). The '>genome1.sam' in the end tells BWA to save the output to the file 'genome1.sam'. This file will be in SAM-format, which stands for 'sequence alignment'. Even though SAM-files are rather complex, they can in text-format and can be viewed, e.g.

### **\$ less genome1.sam**

Does any of the SAM-file make sense to you? Do you see any relevant information? Note that you quit less by typing "q".

### *Exercise 4: Viewing the results in Integrative Genome Viewer (IGV)*

Integrative Genome Viewer (IGV) is a software for visualizing results from read mapping. IGV is installed in the Windows system. Before you transfer our SAM-files to Windows systems they need to be converted to a format that IGV can read. This is done in three steps using a tool called 'samtools'. Write

### **\$ samtools view -b genome1.sam > genome1.bam**

#### **\$ samtools sort genome1.bam > genome1.sorted.bam**

#### **\$ samtools index genome1.sorted.bam**

This converts the SAM-file into a sorted and indexed BAM-file. An indexed BAM-file is organized in a much more efficient way which makes it faster to read. As a consequence, the BAM-file is no longer in text format (the 'B' in BAM stands for 'binary').

Transferred the resulting file **genome1.sorted.bam** and **genome1.sorted.bam.bai** to your Windows account and start IGV. Before you load the files into IGV you need to load an annotation file corresponding to the reference genome we used. The annotation files are available at<http://bioinformatics.math.chalmers.se/courses/MVE510/K12.genome.zip> (it can be downloaded using a web browser). Save **K12.genome.zip** on your Windows account at the same place as the previous files and unzip it. In IGV, load first the annotation file **K12.genome** by selecting Genomes->Load Genome Form File. After that you can load your alignment by selecting File->Load from File and then select **genome1.sorted.bam.**

Describe what you see. Are the reads organized in any particular way? Can you say anything about the coverage? Remember that we only work with 10% of the total data. Do you see any sequencing errors? Note that you need to zoom in before any information is shown. (using the "+"-sign in the top right corner).

### **Step 2 – Identification of mutations**

In this part of the exercise we will focus on identifying mutations present in the three bacterial isolates. This will require analysis of each position in the three genomes. For this analysis, we will use R/Rstudio on the Windows platform. The alignment done in the previous step of the

computer exercise was done on a subset to ensure small files and fast computations (and thus, as little waiting time as possible). In the rest of the exercise we will instead use the full data.

## *Exercise 5: Loading the data into R*

In this part of the exercise we will, however, work with data from the entire dataset. This data is available in R datafiles generated directly from the SAM-files produced by BWA (identical to what you did previously but using the complete data). Use a web browser to download the datafiles 'genome1.rdata', 'genome2.rdata' and 'genome3.rdata' from <http://bioinformatics.math.chalmers.se/courses/MVE510/>to a directory in your Windows account. Start R/Rstudio and change its directory to the place where you downloaded the files. You can then load them using the **load** command.

## **> load("genome1.rdata")**

Repeat the process for the two other datafiles. Once loaded, you will get three new objects (you can check this by using '**ls()**') called genome1, genome2 and genome3. Familiarize yourself with these objects. How are they organized? Note that the objects are quite large, so the commands **class**, **dim**, **length** and **head** may be useful here.

## *An important tip for this part of the exercise*

The three data objects are large which means that some of the calculations done in this part of the exercise may take some time. This is a very common complication when working with big and complex data. A *strong* recommendation is therefore to create a subset of the first genome which you can use to test the code you write. For example, write

## **>genome1.subset=genome1[1:1000,] >ref. subset=reference[1:1000]**

to store the first 1000 positions in of the first genome in the variable **genome1.subset** and the first 1000 positions of the reference in **ref.subset**. Processing genome1.subset will be much faster than the full genome since it only contains the first 1,000 positions. This makes it suitable to verify that the code that you are writing is working properly. Once your code work, you can use it on the complete data.

### *Exercise 6: Coverage*

The *coverage* is the total number of sequence reads covering a specific genomic position. For genome 1, use **apply** together with **sum** to calculate the coverage for each position. Calculate also the mean coverage over the entire genome. Is the coverage varying? Why? What is the maximum coverage? Plot the results for a region covering 1,000 positions. Why is it good to have a high coverage?

*Exercise 7: Error rate*

Sequencing errors are common, even after the data has been quality assessed. Calculate, for each position, the proportion of reads that does not match the reference in **genome1**. How many positions have at least one read with a mismatch? Visualize the proportion of mismatching reads over a region covering 1,000 positions.

*Hint:* This exercise can be efficiently solved by a **for-loop** looping over the number of positions in the genome. Remember that the **for-loop** in R has the following syntax

```
# Syntax for for-loop in R. 
genome1.length=nrow(genome1) # Calculate the length of genome1
# Allocate an empty vector for matches
matches=vector(length=genome1.length)
for (pos in 1:genome1.length){
   # Picks the number of reads that has the same nucleotide as 
   # the reference
  matches[pos] = qenome1[pos, reference[pos]]}
```
The code above will, for each position, pick out the number of reads that have the same nucleotide as the reference. Not that this is only possible due to the column names of genome1 – for each position the column with the same name as the reference will be used

(use **colnames** on the **genome1** data object to see what they are).

#### *Exercise 8: A test for single nucleotide polymorphisms*

Next, our aim is to identify position that is caused by differences between the genomes and not sequencing errors. This will be done using a statistical test. The test will assume that sequencing errors appears randomly and independent between reads and nucleotides. Let the random variable  $Y_i$  be the number of mismatches at position i, i.e. the number of reads that does not have the same nucleotide as the reference. Furthermore, let *N<sup>i</sup>* be the coverage at and  $p_i$  be the probability for observing a nucleotide different that the reference at position  $i$ . For positions where there are no mutations, we expect  $p_i$  to be small describing only the sequencing errors. For positions where we have a mutation,  $p_i$  is instead expected to be large (close to 1 since bacteria are haploid, i.e. only carrying one copy of the chromosome). We will therefore use a test to compare the null hypothesis

$$
H_0: p_i = p_{\text{error}}
$$

against the alternative hypothesis

$$
H_1: p_i > p_{\text{error}}.
$$

Under the assumption that  $H_0$  is true,  $Y_i$  can be shown to follow a binomial distribution with parameters  $p_0$  and  $N_i$ . Why? What assumptions are necessary for this to be true?

We can then, based on our observed data  $y_i$  test  $H_0$  against  $H_1$  by calculating

$$
pvalue = Prob(Y_i \ge y_i) = \sum_{j=y_i}^{N_i} p_{Y_j}(j).
$$

This test is called a binomial test and is implemented in R in the function **binom.test**. Use the R help to read about the **binom.test** function and the parameter it requires. Implement then an R-function that takes the number of mismatches and the coverage at a specific position and return a p-value according to the test above.

*Hint:* Make sure that your function can handle position that has a coverage of zero (since such positions are present in the data). Since these positions are not covered by any sequence read, why contain no information. An **if**-statement in the beginning of your function can be used to handle such positions.

#### *Exercise 9: Screening the genome for SNPs*

Apply the function you wrote in the previous exercise to each position in the genome. Again, this can easily be solved using a **for-loop**. Remember that you need to save the output from your test function, i.e. the p-values in a vector. After you are done, use **order** to identify the most significant p-values. Are there any positions that show evidence of mutation? What is a good p-value cut-off for selecting significant positions? Is there any risk of setting the p-value cut-off to high? Repeat the analysis for all three genomes. Which of the genomes has the highest number of significant SNPs?

Note that this analysis may take some time (~10 minutes per genome) so make sure that it works properly before you apply it to the full genome (this may also be a good time for a coffee break).

#### *Exercise 10: Interpretation of the SNPs – what do they mean?*

Do any of the isolate carry mutations that make them resistant to any antibiotic? Answer this question by examining where the three most significant SNPs in each isolate are located. This can be done by first looking up the reference genome at the NCBI GenBank database at [https://www.ncbi.nlm.nih.gov/nuccore/NC\\_000913.3.](https://www.ncbi.nlm.nih.gov/nuccore/NC_000913.3) This page shows the full annotation of the reference genome we have used. Once you have located what gene that is located at the position of the mutation you can click on the corresponding GeneID (line that says '/db\_xref=GeneID:XXXXX'). At the new page, you will find a genome browser showing the annotations. By zooming in to 100%, you can view both the DNA and corresponding amino acid sequence. The easiest way to get the codon where the mutation is located, calculate the difference between the starting point of the gene and the location of the mutation and divide that by three. Be aware that these pages contain a lot of information so take your time.

One you know about the gene, the codon that is mutated and its alternative codon, use PubMed [\(https://www.ncbi.nlm.nih.gov/pubmed\)](https://www.ncbi.nlm.nih.gov/pubmed) to search for relevant literature. Can you conclude that any of the isolates may be resistant to antibiotics? Which isolate and what kind of antibiotics?